## Logging in and using Digital Backpack

| UNIVERSITY<br>TEXARRANA                                     |  |
|-------------------------------------------------------------|--|
| Select your domain<br>tamut.local                           |  |
| Remember this setting Next                                  |  |
| vmware                                                      |  |
| UNIVERSITY<br>TEXARIKANA                                    |  |
| username                                                    |  |
| password<br>tamut.local                                     |  |
| Sign in<br>Forgot password?<br>Change to a different domain |  |
| <b>vm</b> ware:                                             |  |

 If you see this dialog box on first access, please click Next, and proceed to sign-in.

- Visit portal.tamut.edu
- Enter your EagleID username
- Enter your password
- Click Sign in

After signing in, to enter the desired application, click Open. Access to EagleID applications will be granted without reentering user name and password. Other applications will require the necessary credentials.

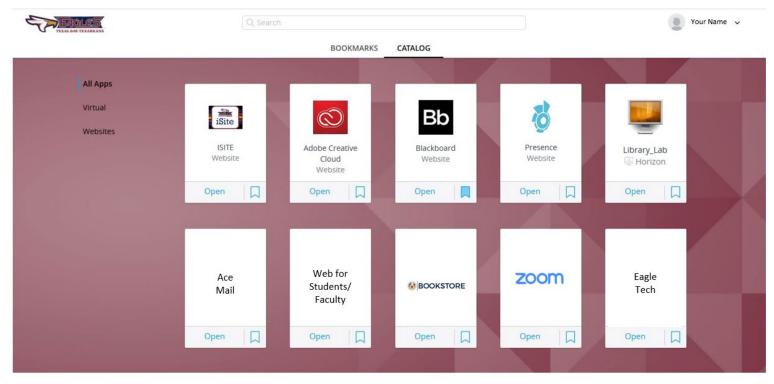